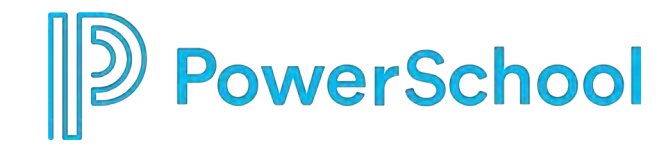

### **PowerSchool Special Programs**

#### **Security- Production Ready Tasks**

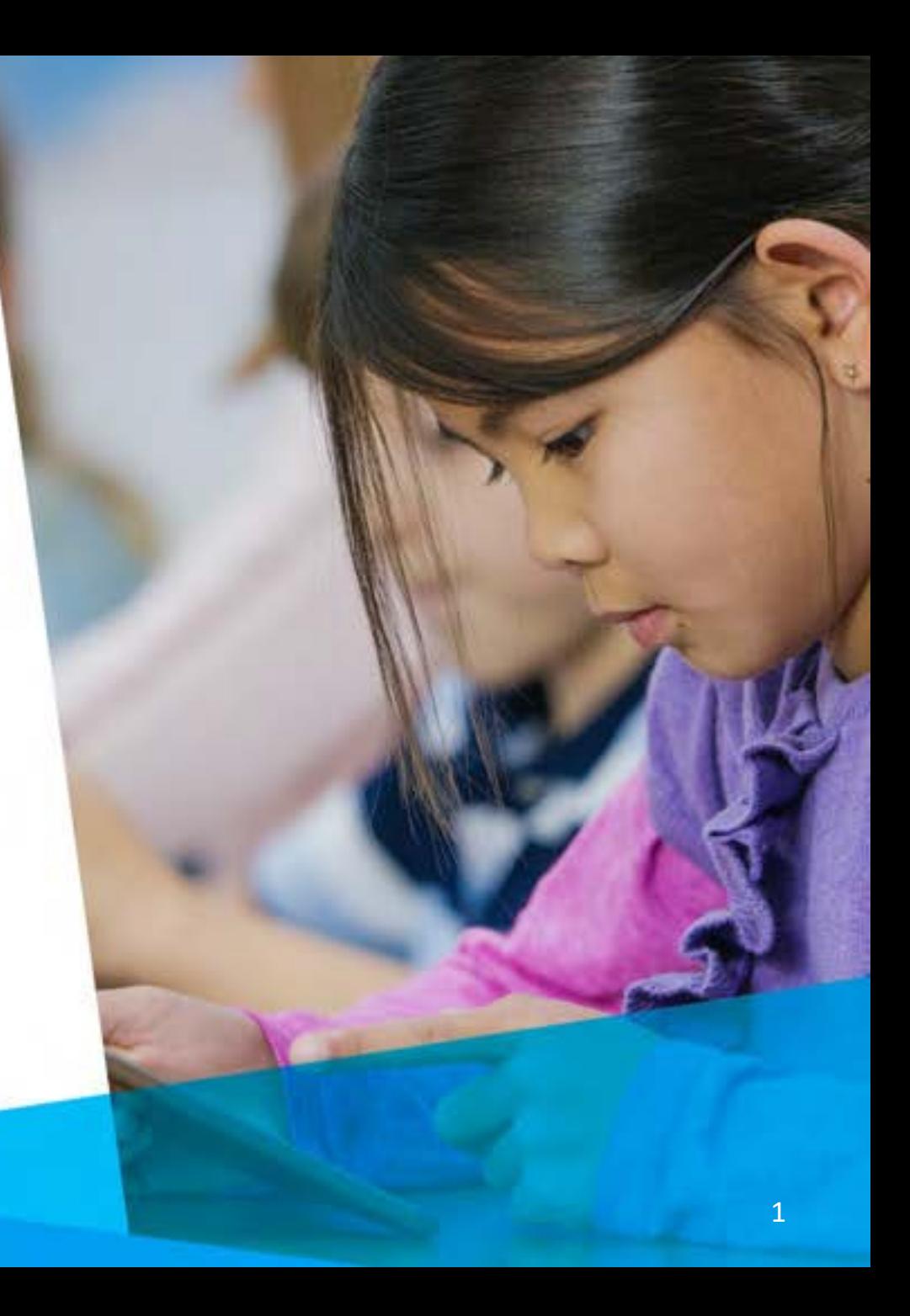

#### **Reset Password**

ADMIN Account and Password

The "admin" account is the security administrator account which provides access to district administrative functions through the database URL.

- You must be logged in as the security administrator (admin) to change the password
	- Administration > Security > More > Reset ADMIN Password

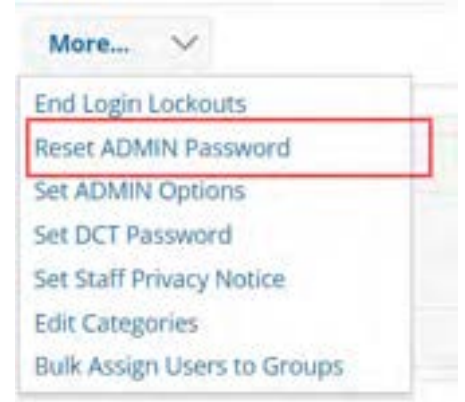

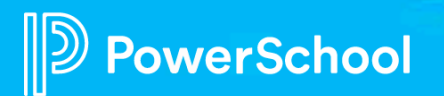

# **To Assign PS SIS User Access Role -Security**

- 1. Click to select and open a Security Group
- 2. Enter the PS SIS User Access Role (maps membership from PS SIS Role upon initial sign-in)

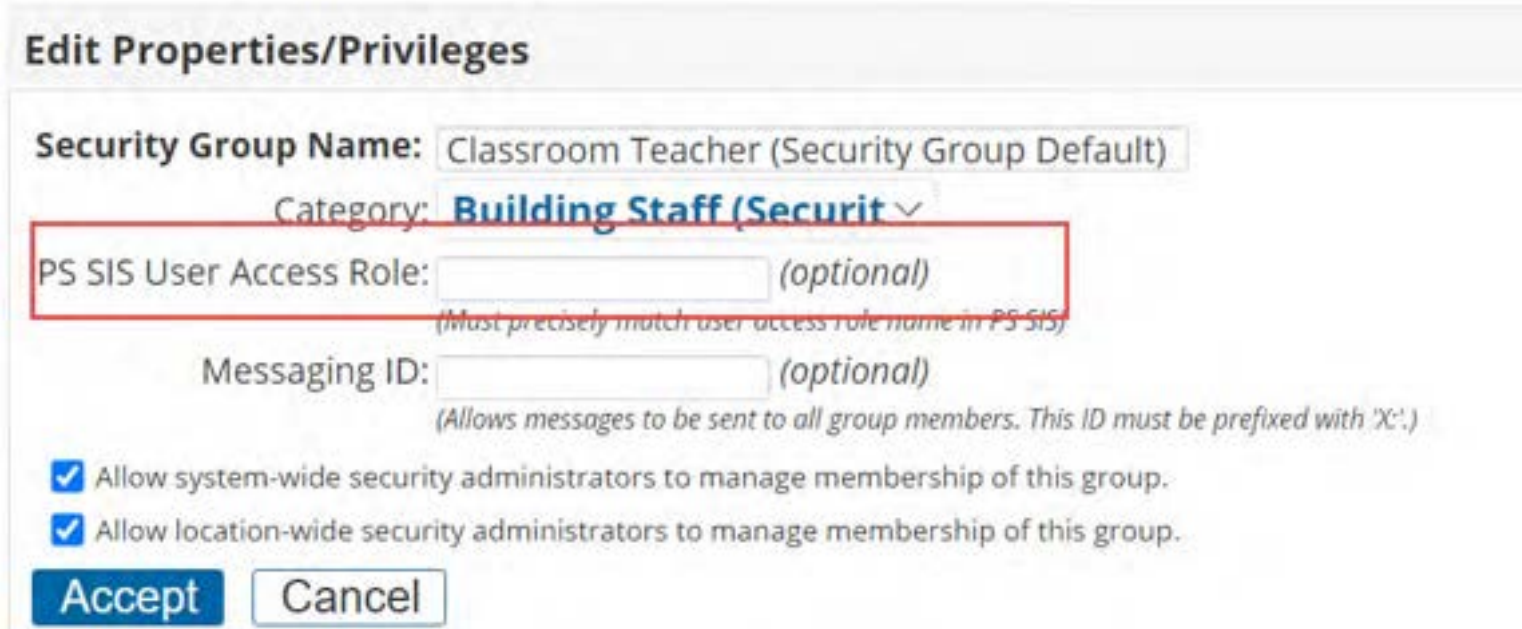

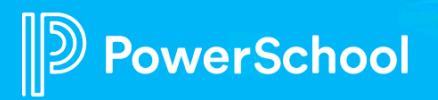

# **Add System-Wide to view staff profiles**

- **EL** teacher
- G/T teacher
- RTI teacher
- 504 teacher
- **SPED teacher**

Administration>Security> (select security group)>Edit Properties and Privileges>Staff Profile and Privileges> SYSTEM WIDE

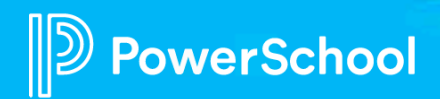

# **Adding a Staff Profile for External Sign-on via**

**URL \*\*\*\*\*\*Temporary\*\*\*\*\***

Adding a Staff Profile for External Sign-on via URL

- 1. Select Staff and click Add Staff Profile.
- 2. Enter the ID (used for sign-in credentials) and required fields. ❖ ADMINASSIST (assistant admin) ❖ CORE1 – CORE10 (Core Team Member 1-Core10 as needed to verify migration data)
- 3. Select the Security tab and click Edit Security.
- 4. Select Security Administrators System Wide
- 5. At the top of the screen, in the Login Status field, select Activated (Temporary Password)
- 6. Select Change to assign a temporary password.
- 7. Provide credentials to user

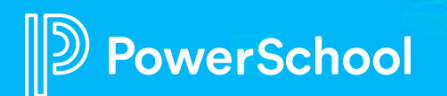

# **To Modify Document Template Security**

- 1. Select Document Templates tab
- 2. Click the magnifying icon to select the document template

Edit

Edit

**Review Final Translate** 

View View Final Only Create Draft Review

Section-Wide View/Edit Rights

Edit

Edit

Draft

 $\mathbf{x}$ 

Felix

3. Modify the View/Edit Rights

Properties/Privileges Members Document Templates

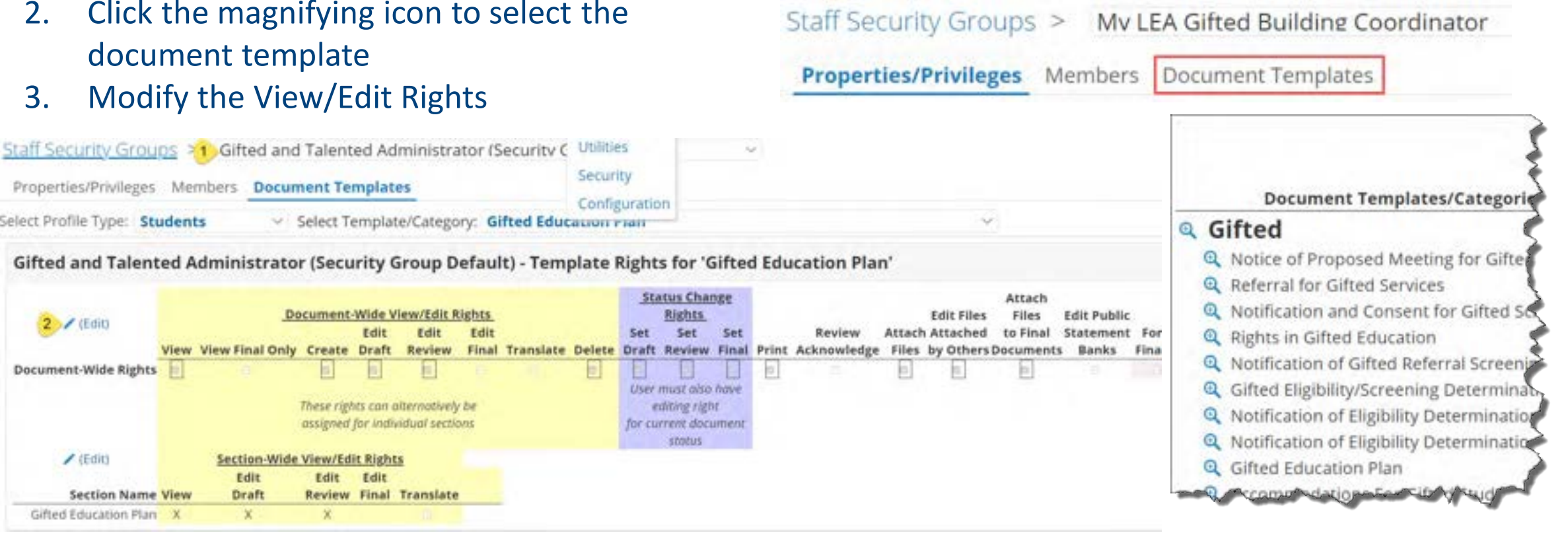

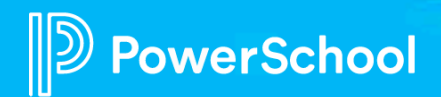

Select Profile Type: Students

 $2$  / (Edit)

**Document-Wide Rights** 

/ (Edit)

**Section Name View** 

Gifted Education Plan X

#### **Document-Wide vs Section-Wide View/Edit Rights**

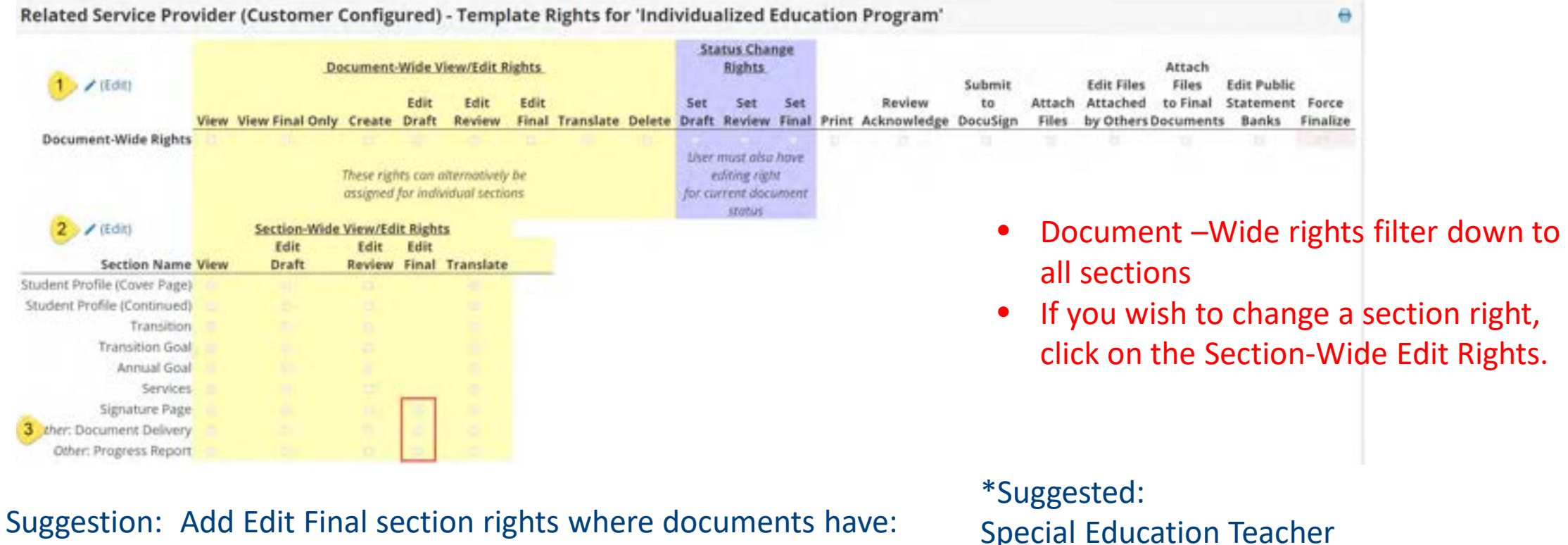

- Signatures
- Document Delivery "office use only"
- Progress Reports

Special Education Teacher Special Education Administrator

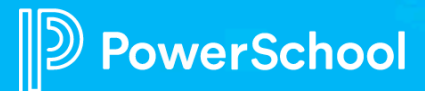

### **CRITICAL Production ready tasks:**

- 1. Change Admin Password
- 2. Assign PS SIS User Access Roles
- 3. Add "System-Wide" to view staff profiles (for teachers)
- 4. Do you need a CORE team to help you with data validation? If yes, set-up external sign on
- \*\*\*RISK: you will delay Go Live if these tasks are not completed ASAP.
- Benefit: By completing these tasks, you will be on track for Go Live and you will receive your migration date.

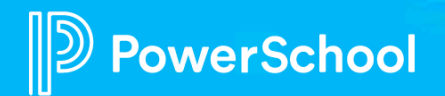

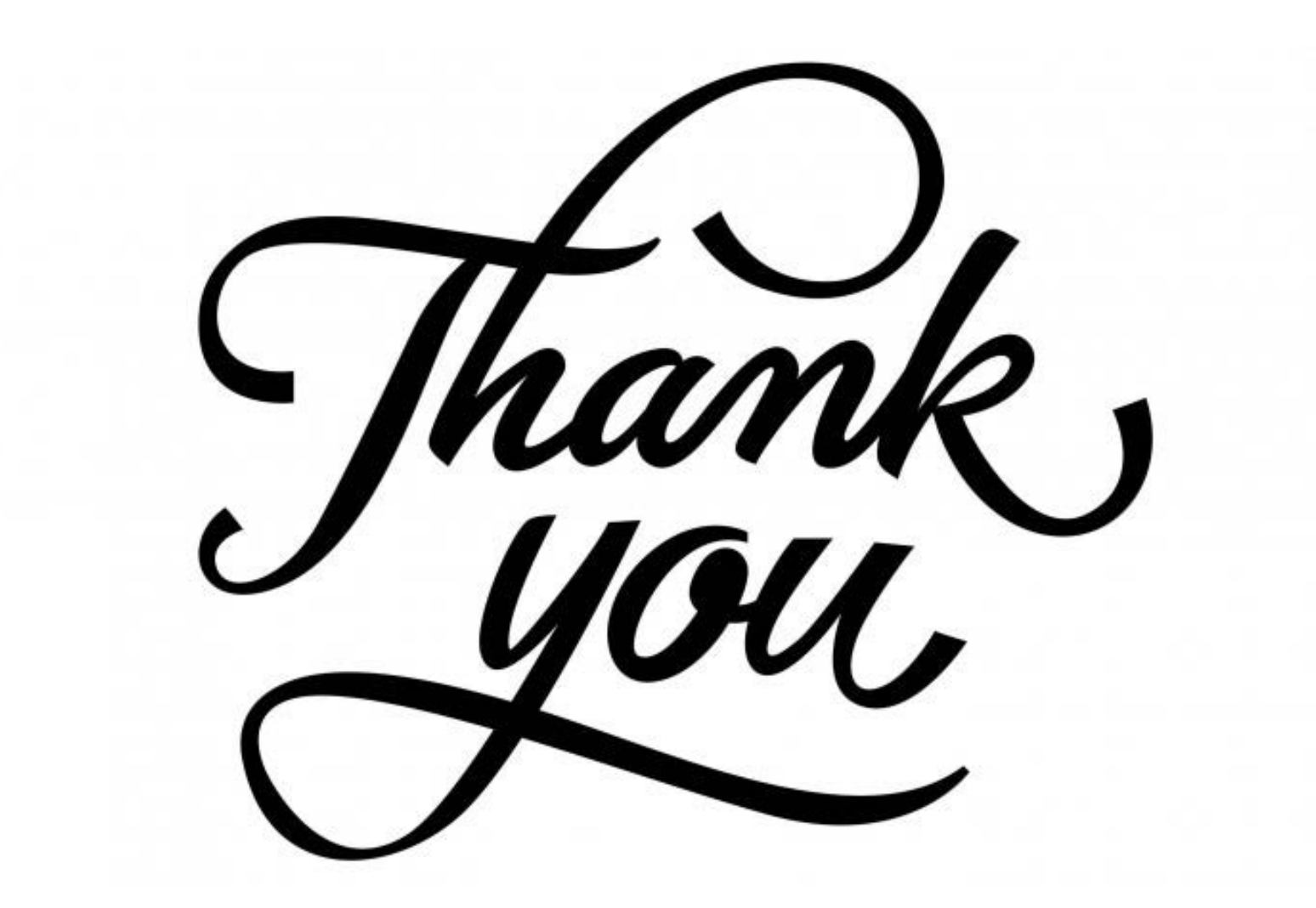

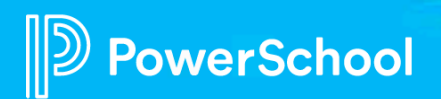